# **APLIKASI PEMESANAN TAKSI BERBASIS ANDROID MENGGUNAKAN FORMULA HAVERSINE**

**Amhar Davi Dewantara1\*) , Abdul Jalil2)**

<sup>1</sup>Program Studi D4 Teknik Komputer dan Jaringan, Jurusan Teknik Elektro, Politeknik Negeri Ujung Pandang, Indonesia <sup>2</sup>Program Studi Sistem Informasi, Universitas Dipa Makassar, Indonesia

#### *ABSTRAK*

Taksi merupakan sebuah alat transportasi yang dibutuhkan oleh masyarakat yang ingin menuju ke lokasi tertentu, tanpa harus mengikuti rute seperti angkutan umum. Keamanan dalam menggunakan jasa angkutan taksi merupakan hal yang sangat penting bagi pelanggan, sehingga pelanggan merasa nyaman untuk menggunakan jasa taksi. Permasalahan saat ini adalah proses pemesanan taksi pada mitra taksi yaitu dengan menggunakan layanan *line* telepon. Hal ini kurang efektif karena penumpang tidak mengetahui status pesanannya sudah diproses atau belum dan penumpang juga tidak tahu mengenai nama sopir dan nomor taksi yang menjemput. Alternatif pemecahan masalah adalah adanya perancangan sebuah aplikasi pemesanan taksi pada mitra taksi dengan menggunakan bahasa pemrograman Java, MySql sebagai tempat penyimpanan database dan Json Parsing dalam proses transfer data dari *database* ke aplikasi android. Metode yang digunakan yaitu menggunakan rumus *haversine* untuk menghitung jarak dua titik koordinat yang digunakan dengan mencari data data lokasi penumpang. Hasil yang diperoleh berupa aplikasi yang memudahkan penumpang dalam melakukan pemesanan taksi secara *online* berbasis android dan juga memudahkan pihak mitra taksi dalam menemukan lokasi penumpang. Simpulan dari penelitian ini bahwa aplikasi yang dibuat dapat melakukan pemesanan taksi, menentukan lokasi penjemputan, menampilkan lokasi penumpang pada peta google maps, menampilkan jalur rute dan berdasarkan hasil pengujian tes faktor yang diberikan dinyatakan bahwa aplikasi sudah sesuai dengan fungsinya.

**Kata Kunci:** pesan taksi, google maps, android

#### *ABSTRACT*

*Taxi is a means of transportation needed by people who want to go to a certain location, without having to follow routes like public transportation. Security in using taxi transportation services is very important for customer, so that customer feel comfortable using taxi services. The problem is the process of ordering a taxi from Mitra Taksi by using a telephone line service. This is less effective because the customer does not know the status of his order has been processed or not and* 

*the customer also does not know the name of the driver and the number of the taxi that picked him up. Alternative solution is the creation of a taxi ordering application Mitra Taksi using the Java (programming language), MySql as database storage and Json Parsing in the process of transfer data from the database to the Android application. The method used is the haversine formula to calculate the distance of the two coordinate points used by searching for customer location data. The result is an application that makes it easier for customer to order taxi online based on Android and also makes it easier for Mitra Taksi to find the location of customer. The conclusion is the application made can order taxi, determine pick-up location, display customer location on Google maps, display routes that can be taken and based on the results of the factor test given it can be stated that the application is in accordance with its function.*

#### *Keywords: taxi order, google maps, android*

#### **1. PENDAHULUAN**

Taksi merupakan salah satu moda transportasi darat yang dibutuhkan oleh masyarakat, dapat mengantarkan penumpang yang berjumlah lebih dari satu orang ke lokasi tertentu tanpa harus mengikuti rute seperti angkutan umum [1]. Keamanan dalam menggunakan jasa angkutan taksi merupakan hal yang sangat penting bagi pelanggan, sehingga pelanggan merasa nyaman untuk menggunakan jasa taksi. Mitra taksi merupakan salah satu armada taksi yang beroperasi di wilayah kota Makasar, saat ini proses pemesanan taksi pada mitra taksi yaitu dengan menggunakan layanan *line* telepon. Dimana penumpang akan dijemput oleh salah satu taksi yang telah menerima pesanan taksi tersebut, permasalahan yang sering terjadi ialah penumpang tidak mengetahui status pesanannya apakah sudah diproses atau belum, penumpang juga tidak tahu mengenai nomor taksi yang menjemput dan nama sopirnya yang menyebabkan terkadang penumpang keliru naik taksi atau sopir taksi salah menjemput penumpang.

Seiring dengan perkembangan teknologi transportasi saat ini yang ditandai dengan maraknya transportasi *online*, seharusnya pihak mitra taksi dapat memberikan pelayanan yang maksimal kepada para calon penumpangnya dengan memberikan sebuah layanan dimana penumpang dapat melakukan pemesanan taksi secara *online*, dapat menentukan lokasi penjemputan, dapat melihat status pesanan dan juga dapat mengetahui nomor taksi sekaligus identitas supir taksi. Dengan menentukan lokasi penjemputan maka pihak sopir taksi yang posisinya berada dekat dengan lokasi penumpang akan menerima *order* tersebut, kemudian dapat melakukan penjemputan ke lokasi penumpang dengan bantuan navigasi

A p l i k a s i P e m e s a n a n T a k s i B e r b a s i s ... . (a) 193

peta digital. Formula Haversine dapat digunakan untuk melakukan perhitungan dua titik koordinat [2] sehingga dapat ditemukan taksi yang berada dekat dengan lokasi penumpang dengan cara menghitung jarak masing- masing taksi dengan lokasi penumpang kemudian lokasi terdekat yang akan menjemput penumpang.

# **2. TINJAUAN PUSTAKA**

Saat ini, aplikasi pemesanan transportasi *online* sudah menjadi bagian penting dalam transportasi umum seperti taksi. Beberapa penelitian sebelumnya yang merancang aplikasi pemesanan transportasi berbasis android diantaranya adalah penelitian oleh [3] membuat sistem pemesanan ojek *online* berbasis android menggunakan metode Dijkstra. Hasil yang diperoleh dalam penelitian tersebut berupa mencari jalur terdekat dari lokasi awal ke lokasi akhir dengan mempertimbangkan nilai terkecil di antara titik-titik yang akan menjadi rute yang akan digunakan oleh pengendara ojek untuk mencapai tujuan dengan lebih cepat. Penelitian oleh [4] membuat aplikasi pemesanan Gogo taksi berbasis android. Hasil yang diperoleh dalam penelitian tersebut adalah sistem yang mampu melakukan proses pemesanan, menampilkan lokasi penumpang dan histori pemesanan taksi dari pelanggan maupun sopir taksi. Penelitian oleh [5] merancang aplikasi pemesanan Acha Taxi. Hasil yang diperoleh dalam penelitian tersebut dapat mempermudah proses pengolahan dan berbagi informasi jadwal.

Berdasarkan beberapa kajian literatur di atas, maka dalam penelitian ini akan membuat rancangan aplikasi pemesanan taksi berbasis android menggunakan Formula Haversine yang diharapkan dengan adanya aplikasi tersebut penumpang dapat melakukan pemesanan taksi secara *online* dan juga memudahkan pihak mitra taksi dalam menemukan lokasi penumpang.

# **3. METODE PENELITIAN**

Metode penelitian yang digunakan adalah metode observasi dan metode haversine. Metode observasi dilakukan melalui pengamatan secara langsung dalam kegiatan menerima dan menyampaikan informasi pesanan ke pengemudi. Sedangkan metode haversine adalah metode yang digunakan dengan mencari data data lokasi penumpang.

## **A. Metode Pengumpulan Data**

Untuk melengkapi informasi yang diperlukan untuk penyusunan penelitian ini, pengumpulan data dilakukan melalui metode langsung yaitu mengumpulkan informasi yang dibutuhkan seperti nama pengemudi, nomor taksi, dan nomor plat kendaraan.

**94 |** Amhar Davi D., Abdul Jalil

#### **B. Tahapan Penelitian**

Tahapan penellitian yang dilakukan diawali dengan (1) pengumpulan data, seperti yang sudah dijelaskan diatas dengan menggunakan metode langsung. (2) analisis sistem, dilakukan dengan memanfaatkan instrumen yang ada, (3) desain sistem, yang mencakup perancangan program berdasarkan analisis sebelumnya. Dan langkah terakhir (4) adalah pembuatan program, berupa pengkodingan program dalam bahasa pemrograman.

#### **C.** *Use Case Diagram*

*Use case diagram* digunakan sebagai gambaran fungsionalitas dari suatu sistem, agar pengguna sistem memahami dan memperoleh pemahaman tentang manfaat sistem yang akan dihasilkan [6].

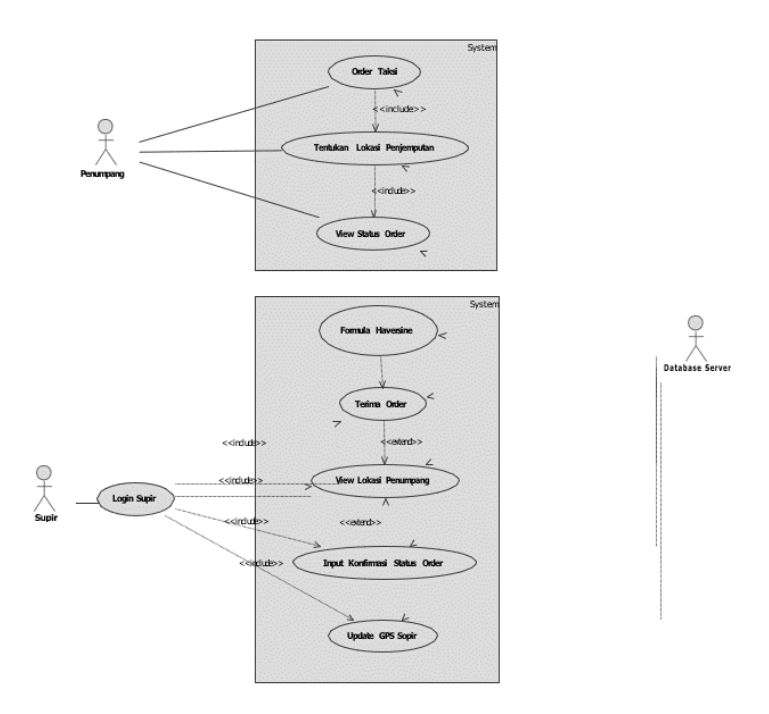

**Gambar 1.** *Use case diagram*

#### **D.** *Class Diagram*

*Class diagram* digunakan untuk untuk mengilustrasikan struktur sistem dalam hal definisi kelas-kelas yang akan dibentuk guna membangun sistem.

A p l i k a s i P e m e s a n a n T a k s i B e r b a s i s ....

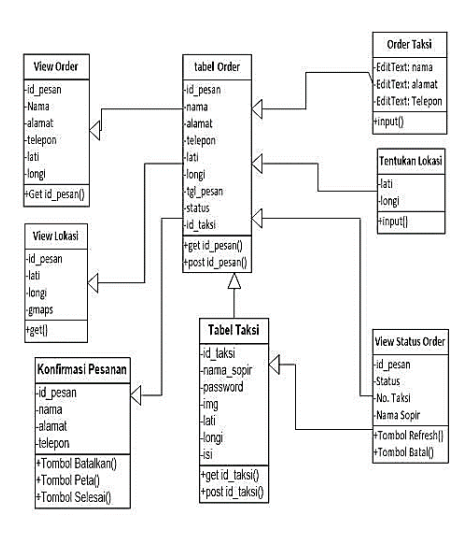

**Gambar 2.** *Class Diagram*

#### **E. Implementasi Algoritma Haversine pada Aplikasi**

Pada aplikasi ini, implentasi perhitungan algoritma haversine berada pada *query sql*. alur kerja haversine pada aplikasi yaitu ketika perangkat android penumpang taksi menggunakan aplikasi ini dan menentukan lokasi penjemputan maka aplikasi ini akan mengirimkan parameter koordinat bumi (latitude, longitude) sesuai lokasi penjemputan yang ditentukan dan ketika sopir taksi telah berhasil *login* dengan menggunakan *username* pada aplikasi kemudian aplikasi akan melakukan perhitungan dan menampilkan data lokasi taksi terdekat dari lokasi penjemputan yang telah ditentukan penumpang dengan batasan taksi yang menerima order hanya 3 (tiga) taksi terdekat. berikut ini sintak SQL formula haversine pada aplikasi.

\$query=mysql\_query("SELECT lati,longi, (((acos(sin((".\$lati."\*pi()/180)) \* sin((`lati`\*pi()/180))+cos((".\$lati."\*pi()/180)) \*

cos((`lati`\*pi()/180)) \* cos(((".\$longi."-

longi`)\*pi()/180))))\*180/pi())\*60\*1.1515\*1.609344) as distance FROM pesan order by distance asc limit  $0,3$  ");

## **4. HASIL DAN PEMBAHASAN**

Pengujian sistem dilakukan dengan teknik *Black Box* dengan metodologi pengujian langsung. Pengujian ini bertujuan untuk menguji fungsionalitas aplikasi, tombol, dan kesesuaian hasil aplikasi.

# **Pengujian** *Order* **Taksi**

Dalam tabel 1, terlihat bahwa tombol "Tentukan letak pengambilan" telah berhasil berfungsi.

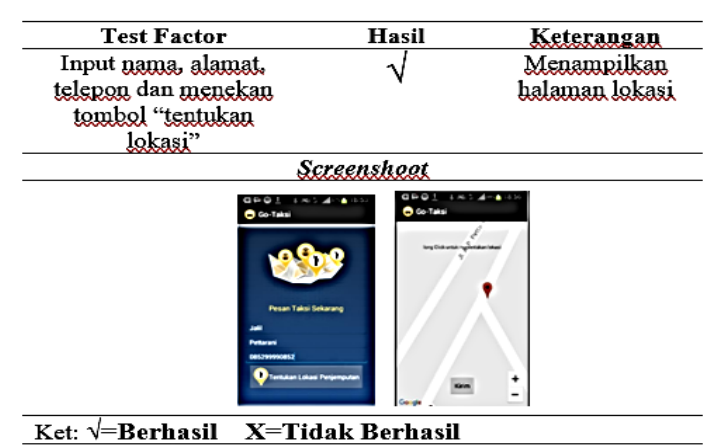

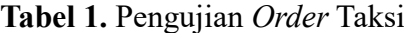

# **1) Pengujian Menentukan Lokasi Penjemputan**

Berikut adalah tabel pengujian saat aplikasi melakukan menentukan lokasi penjemputan yang ditunjukkan oleh tabel 2. Dalam tabel yang tertera, terlihat fungsi tombol "Kirim pesanan" telah berhasil dan sesuai dengan hasil yang diinginkan.

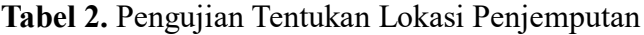

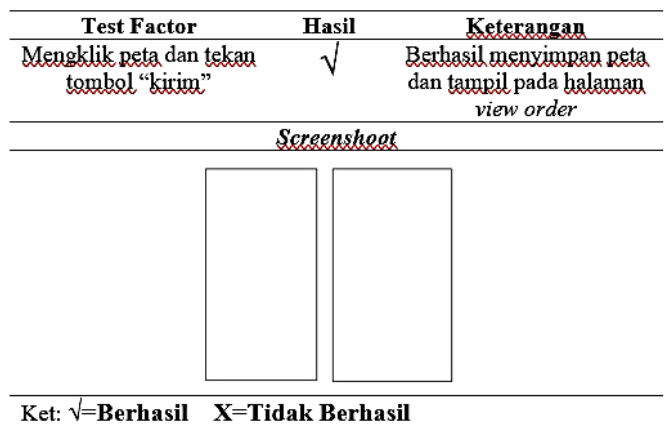

#### **2) Pengujian** *View Status Order*

Pada tabel 3 terlihat bahwa setelah menerima pesanan taksi maka terlihat status pesanan berubah.

A p l i k a s i P e m e s a n a n T a k s i B e r b a s i s ....

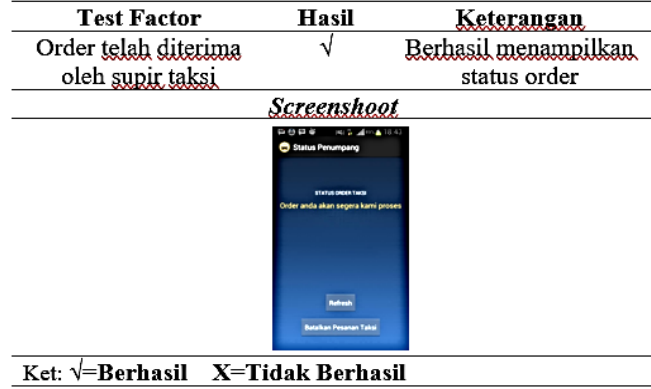

**Tabel 3**. Pengujian *View* Status *Order*

# **3) Pengujian** *View Order*

Dalam tabel 4 terlihat ketika *user* menekan tombol jemput maka yang tampil pada peta google maps *direction* adalah lokasi penumpang dan terjadi perubahan status *order* penumpang.

**Tabel 4.** Pengujian *View Order* Tombol Jemput

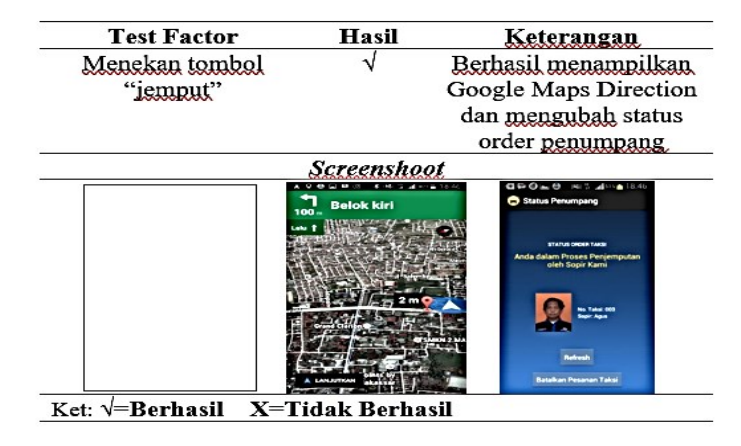

. Pada tabel 5 terlihat bahwa ketika *user* menekan tombol laporkan maka akan mengubah status order penumpang.

| <b>Test Factor</b>                                                                                                    | Hasil | Keterangan             |  |  |  |
|----------------------------------------------------------------------------------------------------|-------|------------------------|--|--|--|
| Menekan tombol                                                                                                    |       | Berhasil mengubah      |  |  |  |
| "tidak ditemukan"                                                                                                    |       | status order penumpang |  |  |  |
| Screenshoot                                                                                                    |       |                        |  |  |  |
| ※ 84 号 24 10 ■ 19.13<br>$Q = 1Q$<br>5.195<br>All Friday 188 Art<br>Status Penumpang<br>STATUS ORDER TAKE<br>Order Taksi anda kurang jelas,<br>silahkan klik tombol batal dan<br><b>Jakukan</b> order baru<br>Nama Fahrul, Tela 008299990885.<br><b>Alamat Pettarani</b><br><b>Taker</b><br><b>Linux Pets</b><br><b>Generation</b><br><b>Referals</b><br><b>All Andrew Community Community</b> |       |                        |  |  |  |
| Ket: V=Berhasil X=Tidak Berhasil                                                                                                    |       |                        |  |  |  |

**Tabel 5.** Pengujian *View Order* Tombol Laporkan

#### **4) Pengujian Konfirmasi** *Order*

Dalam tabel 6, terlihat bahwa ketika *user* menekan tombol tidak ditemukan maka akan mengubah status *order* penumpang.

**Tabel 6.** Pengujian Konfirmasi *Order* "Tidak ditemukan"

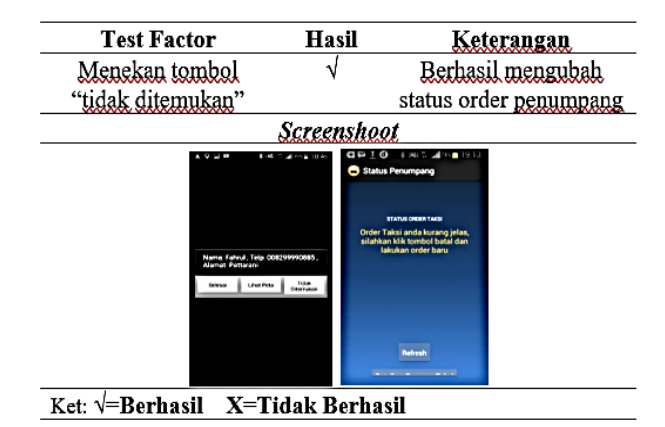

Dalam tabel 7, terlihat bahwa ketika *user* menekan tombol lihat peta maka akan menampilkan peta *direction* google maps.

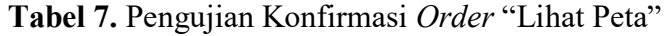

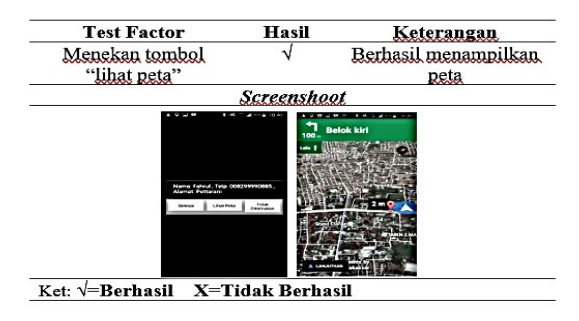

Dalam tabel 8, terlihat bahwa ketika *user* menekan tombol selesai maka akan keluar dari aplikasi.

| <b>Test Factor</b> | Hasil                                                 | Keterangan           |
|--------------------|-------------------------------------------------------|----------------------|
| Menekan tombol     |                                                       | Berhasil keluar dari |
| "selesai"          |                                                       | aplikasi             |
|                    | <b>Screenshoot</b>                                    |                      |
|                    | .<br>$6 - 46$<br>$A = 31.4$                           |                      |
|                    |                                                       |                      |
|                    |                                                       |                      |
|                    |                                                       |                      |
|                    | Nama: Fahrull, Telp: 008299990885.<br>Alamaz Pertains |                      |
|                    | <b>Country</b><br><b>Linar Pena</b>                   |                      |
|                    |                                                       |                      |
|                    |                                                       |                      |
|                    |                                                       |                      |
|                    |                                                       |                      |

**Tabel 8.** Pengajuan Konfirmasi *Order* "Selesai"

A p l i k a s i P e m e s a n a n T a k s i B e r b a s i s ... .  $\vert$  99

Dalam tabel 9, terlihat bahwa ketika menekan tombol jemput maka akan menampilkan *status* order penumpang sudah dijemput oleh Taksi lain.

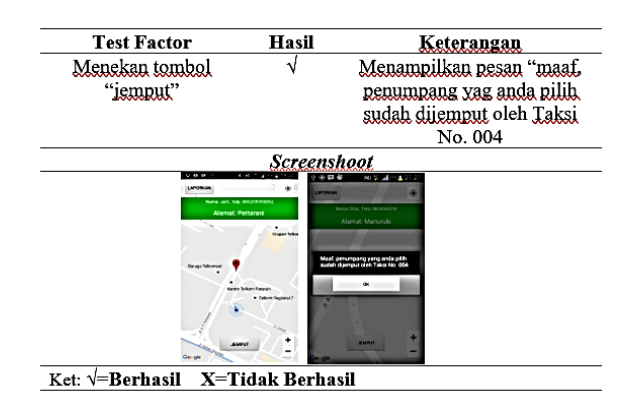

**Tabel 9.** Pengajuan Konfirmasi *Order* "Sudah dijemput"

**Tabel 10**. Hasil Pengujian Sistem

| N <sub>0</sub> | <b>Nama</b>     | <b>Test Factor</b>        | Keterangan           | <b>Hasil</b> |
|----------------|-----------------|---------------------------|----------------------|--------------|
|                | Pengujian       |                           |                      |              |
| 1              | Pengujian order | Input nama, alamat,       | Menampilkan          |              |
|                | Taksi           | telepon dan menekan       | halamantentukan      |              |
|                |                 | tombol "tentukan lokasi"  | lokasi               |              |
| $\overline{2}$ | Pengujian       | Mengklik peta dan tekan   | Berhasil menyimpan   |              |
|                | tentukan lokasi | tombol "kirim"            | peta dan tampil pada |              |
|                | penjemputan     |                           | halaman view order   |              |
| 3              | Pengujian view  | Order telah diterima oleh | Berhasil             |              |
|                | status order    | supir Taksi               | menampilkan status   |              |
|                |                 |                           | order                |              |
| $\overline{4}$ | Pengujian view  | Menekan tombol jemput     | Berhasil             |              |
|                | order tombol    |                           | menampilkan          |              |
|                | jemput          |                           | Google Maps          |              |
|                |                 |                           | Direction mengubah   |              |
|                |                 |                           | status order         |              |
|                |                 |                           | penumpang            |              |
| 5              | Pengujian view  | Menekan tombol            | Berhasil mengubah    |              |
|                | order tombol    | laporkan                  | status order         |              |
|                | laporkan        |                           | penumpang            |              |
| 6              | Pengujian       | Menekan tombol "tidak     | Berhasil mengubah    |              |
|                |                 |                           |                      |              |

**100 |** Amhar Davi D., Abdul Jalil

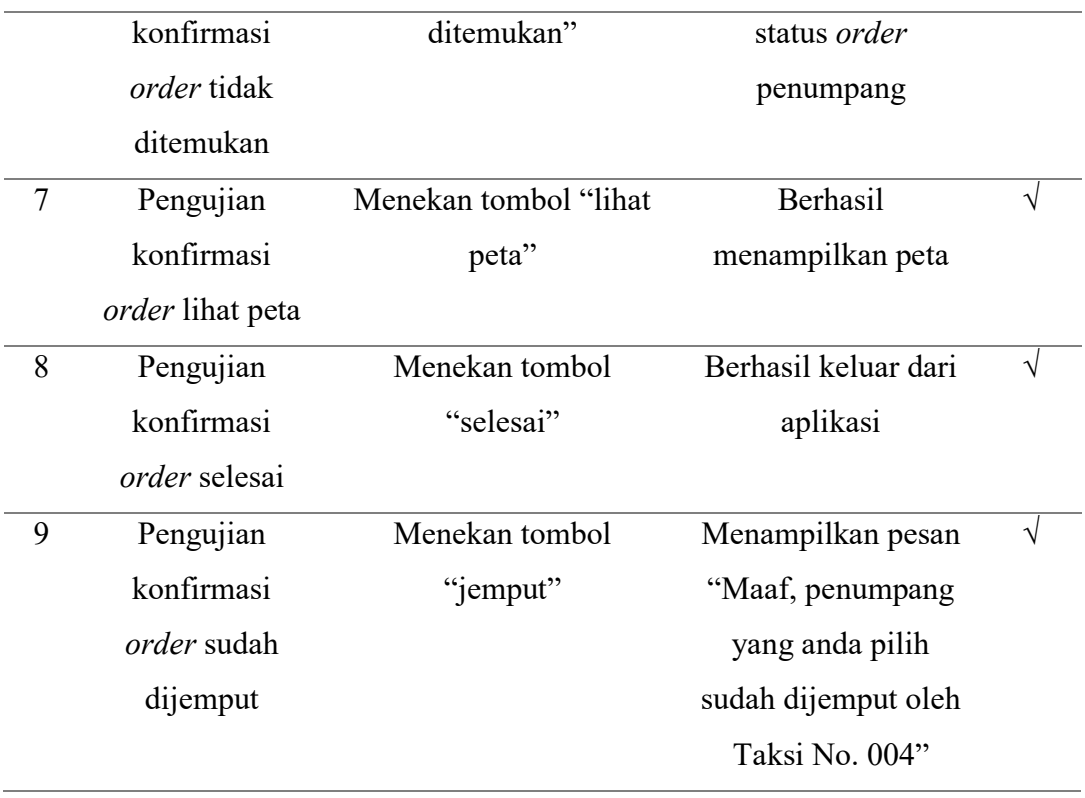

Pada tabel 11 terlihat bahwa ketika penumpang melakukan pemesanan taksi maka 3 (tiga) taksi terdekat akan menerima *order* tersebut untuk melanjutkan ke tahap penjemputan.

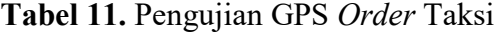

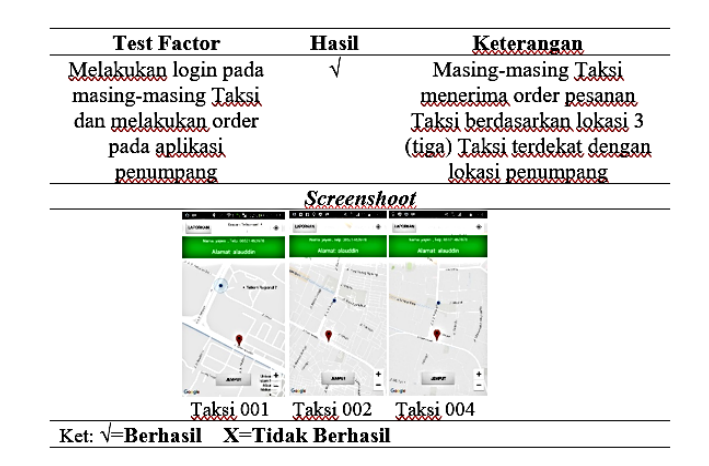

# **5. KESIMPULAN**

Dari hasil penelitian yang dilaksanakan, didapatkan kesimpulan bahwa aplikasi yang telah dibuat mampu melakukan pemesanan taksi dan menentukan posisi penjemputan. Selain itu, aplikasi ini juga dapat menampilkan lokasi penumpang pada peta Google Maps dan menunjukkan jalur rute yang dapat ditempuh. Setelah melalui uji coba, dapat

A p l i k a s i P e m e s a n a n T a k s i B e r b a s i s ....

disimpulkan bahwa aplikasi sudah berfungsi dengan baik sesuai dengan tes faktor yang telah ditetapkan.

# **DAFTAR PUSTAKA**

- Rifaldi Kadunci & Sulistyowati, "Pengaruh Kualitas Pelayanan Transportasi Online | Gojek Terhadap Kepuasan Pelanggan Pada Mahasiswa/I Administrasi Niaga Politeknik Negeri Jakarta", *Epigram*, Vol. 13 No. 2, h. 122, 2016.
- Yulianto, W., "Menentukan Jarak Terdekat Hotel dengan Motode Haversine Formula", *Skripsi*, Universitas Islam Negeri Maulana Malik Ibrahim Malang, 2015.
- Rahmadhian, Y. Ariyanto, and D. A. Irawati, "Aplikasi Pemesanan Ojek Online Berbasis Android Menggunakan Metode Dijkstra", JIP, Vol. 3, No. 1, p. 60, 2016.
- Theresya Angeils Sol Uf, "Aplikasi Pemesanan Taksi Gogo Kota Kupang Berbasis Android", *Tugas Akhir,* Universitas Katolik Widya Mandira Kupang, 2019.
- Iskandar, Alfred Yulius & Rizky Purnomo, "Penerapan Aplikasi Pemesanan Taxi Antar Kota Berbasis Android Pada Acha Taxi", *Jurnal Inteksis* Vol 9 No. 2 Hal 1-10, 2020.
- Sugiarti, Yuni, "Analisis dan Perancangan UML (Unifeld Modeling Language) Generated VB6 Disertai Contoh Studi Kasus dan Interface Web", *Graha Ilmu.*Yogyakarta, 2013.